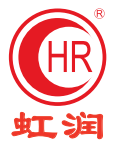

# 使用说明书 NHR-200信号发生器

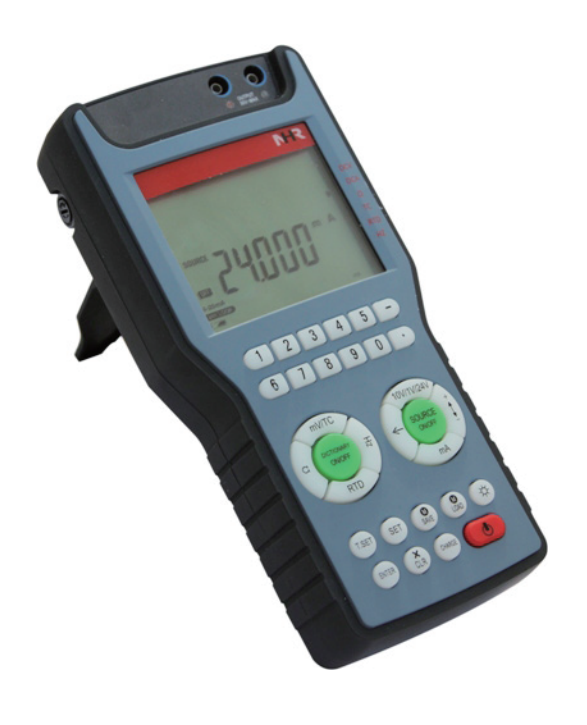

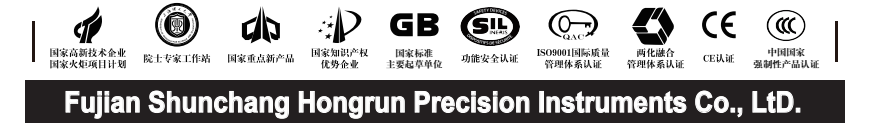

 非常感谢购买本公司生产的信号发生器。本使用手册是以初次购买者或考 虑选用者为对象,对信号发生器的功能及其使用进行说明。

 ★公司遵循持续发展的原则。我们保留在预先不通知的情况下,对此手册 中描述的任何产品进行修改和改进的权利;保留在预先不通知的情况下,修 订或废止本文档的权利。对改进后的产品有相应的使用手册或改进说明。

 ★本公司向最终用户保证,该仪表供货时的硬件、附件在材质和制造工艺 上都不存在任何缺陷。若在仪表到货之日起的3年质保期内收到用户有关这类 缺陷的通知,本公司将对确实有缺陷的产品实行免费修理或更换。本公司的 所有产品均承诺终身维修。

 ★通过扫描标签二维码可获取仪表的说明书、接线图、寄存器地址、通讯 软件、查伪码、虹润官网等信息。

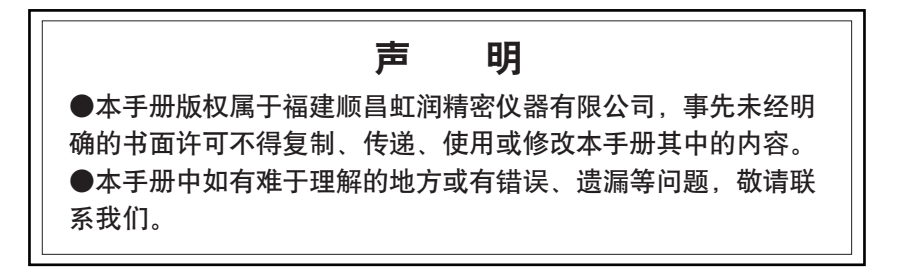

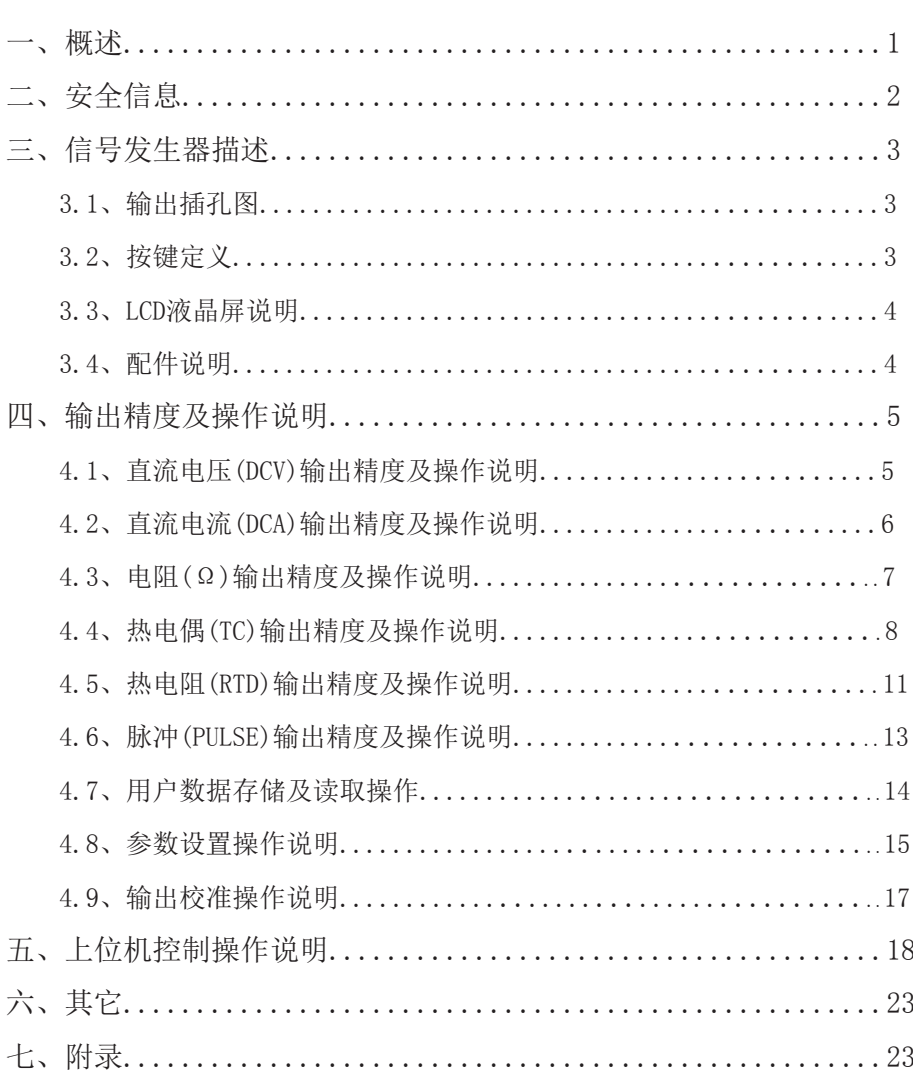

NHR SERIES

Contents<br>目 录

## 一、概述

#### 引言

NHR-200信号发生器是一种多功能、高精度的便携式信号源,可用于输出 各种规格的工业信号,支持电流、电压、电阻、频率、热电偶、热电阻等多 种信号输出类型,最高精度可达0.01%,是工业现场、实验室以及各类仪表 制造商必备的计量测试工具。

#### 功能

- 
- 电流输出(直流电流、模拟变送器) 脉冲输出
- 
- 
- 电压输出 インクランス エンジェン エンジン 10种热电偶、热电阻输出
	-
- 电阳输出 有着现象 第一个情况读取多达64组常用输出
- 频率输出 インクランの インド マング しゅうかん 自动补偿选择

#### 特点

#### •手持立式信号源:

手持式设计使本产品具有应用方式灵活、操作简便的特点,它可以通过按 键操作直接进入指定功能区。在工业现场,您可以将信号发生器挂在身边 对各种电气设备和传感器进行检测,给您的现场维护工作带来方便。

#### •高精度、多功能的源:

对于直流电压、直流电流输出具有高精度和高稳定性。可对直流电压、直 流电流、电阻、热电阻、热电偶和频率等进行输出。

#### •存储常用输出值:

存储多达64组常用输出, 您可以将常用设定(信号类型和设定值)储存在 信号发生器的内置存储器内,可随时方便的调用。

#### •多信息液晶显示:

含有输出值、信号类型、电源信息等各种提示内容,上下双排显示方便设 置和调用常用输出值。

#### •自动电源切换:

可通过接通外部电源适配器持续工作,无外接电源时,自动转为电池供 电。

#### 型谱

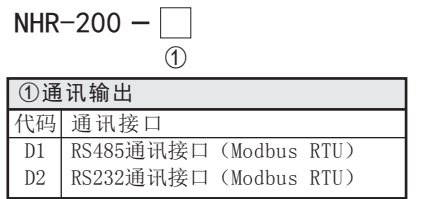

## NHR 系列

## 一、 安全信息 //

 使用NHR-200信号发生器之前,请仔细阅读本手册。在充分理解的基础 上,再对NHR-200信号发生器进行操作。错误的使用会导致仪表损坏或人身 伤害。

 禁对NHR-200信号发生器进行任何改造!由于擅自改造所造成的事故, 本公司恕不负责。

△ 危险:表示若不采取适当的预防措施的话,将造成严重的人身伤害或 重大的财产损失。

△ 注意: 提醒您对产品的相关重要信息、产品的处置或文件的特别部分 格外注意!

### $\triangle$  危险

•切勿在端子之间或端子和地之间施加超过信号发生器上标示的额 定电压。端子之间的最高电压是30VDC。

- •使用前,先测量一下已知电压以确认信号发生器工作正常。
- •请遵循所有设备的安全步骤进行操作。

•当测试线的一端被插入电流插孔的时候,切勿把另一端的探头碰 触电压源。

•切勿使用已损坏的信号发生器。使用前应检查信号发生器的外壳 是否有断裂或缺少塑料元件。特别要注意接头周围是否绝缘。

#### ! 注意

•根据输出要求选择正确的功能和量程档。

•在转换到另一个输出信号类型之前,必须先将输出表笔与外接的 目标装置间的连接断开。

•校准时,要求使用精度满足输出要求的测量仪器或设备测量输 出,且保证校准环境的温度、湿度的要求。

•信号发生器采用锂电池供电,请根据锂电池充放电特点管理电 源,以延长电池的使用寿命。

•使用前应确定电池电量是否充足,电量过低应充电后使用。

•电源适配器,在未使用时,请断开与信号发生器的电源接口。

•检查测试线是否有损坏或暴露的金属。若已损坏,使用前应把损 坏的测试线更换。检查测试线是否导通。

三、信号发生器描述

3.1、输出插孔图

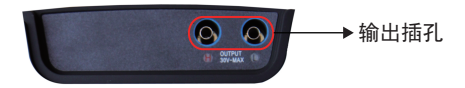

3.2、按键定义

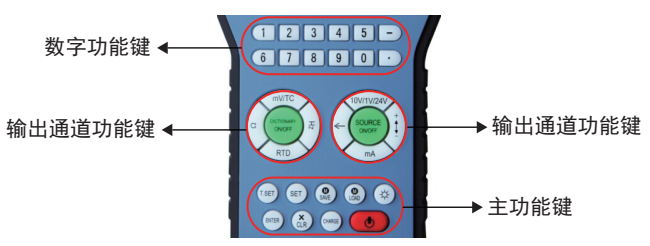

### 按键功能说明:

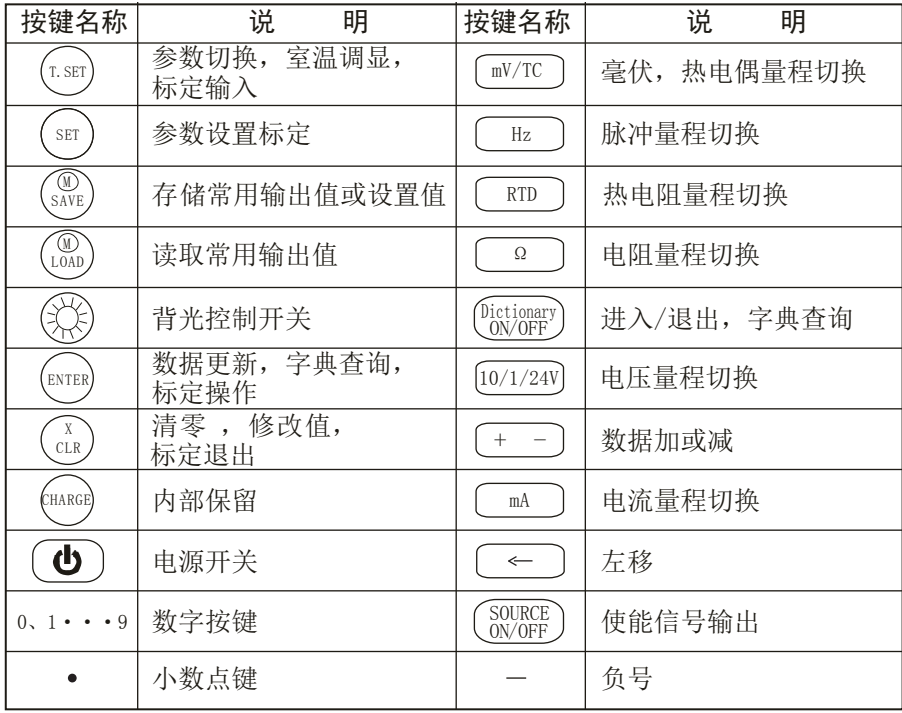

# 12 系列

## 3.3、LCD液晶屏说明

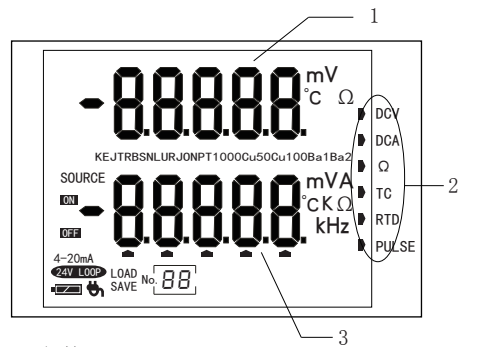

- 1 参数显示区
- 2 信号源选择功能显示
- 3 信号源输出值显示区

#### 3.4、配件说明

信号源输出指示 ON OFF 4-20mA 4-20mA显示 24V LOOP DC24V输出或4-20mA输出 用户数据装载 LOAD 用户数据存储 SAVE  $N<sub>o</sub>$  $B<sub>0</sub>$ 数据存储位置 电源插头显示  $\bullet$ 电池电量显示  $\overline{1}$ 热电偶类型选择指示 KEJTRBSN 保留 LURJON PT1000Cu50 热电阻类型选择指示 Cu100Ba1Ba2 保留

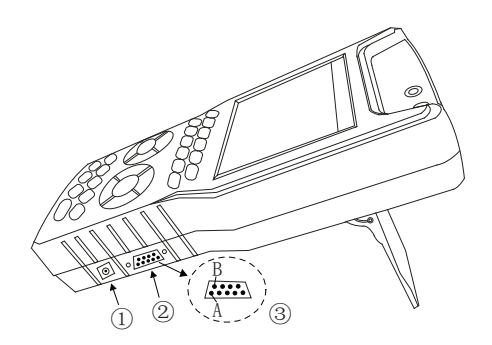

①、电池充电插口:用于电池充电器/通电电源的插口 电池容量指示条 ■ 显示在显示屏的右下方, 当指示条显示 ■ 在闪烁时, 提示电池已没电,需及时用电池充电器进行充电。

②、RS232通讯接口

③、RS485通讯接口

### 四、输出精度及操作说明

### 4.1、直流电压(DCV)输出精度及操作说明

#### 4.1.1、精度:

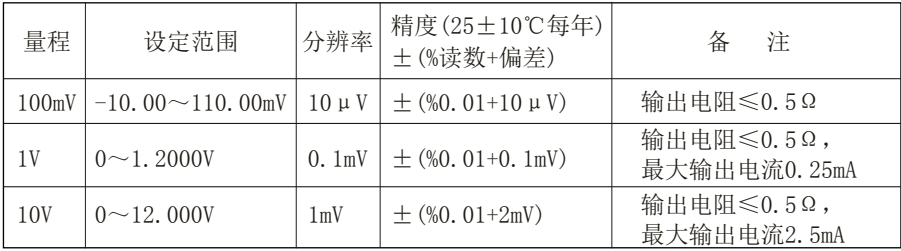

#### 4.1.2、操作:

4.1.2.1 直流电压源档位选择:

按右边圆形区域中的[10/1/24V]键,10V—1V—24V—(10V),选择直流电压相应 档位(根据小数点位数判断;显示24V时,电压输出为24(1±10%)V固定值 )。

4.1.2.2 设置电压输出值:

按数字键、小数点键,输入需要的电压值。如超过输出范围,校验仪自动 置直流电压值为最大值(FS显示)或最小值(ZERO显示)。按 (cǎn)键清除, 重新输入。

4.1.2.3 直流电压源开启:

按右边圆形区域中的 [source]键,开启直流电压输出,LCD中ON显示。

4.1.2.4 直流电压源快调:

操作同4.1.2.2,数据修改过程中,仪表保持原输出,输入完成,按 @weg 键 ,仪表将按新的电压值输出。

4.1.2.5 直流电压源微调:

在直流电压输出的过程中,按右边圆形区域中的 → 键, 将光标移至直流 电压输出值的相应位置,按右边圆形区域中的  $\left(\texttt{+ -}\right)$ 键,对直流电压输出 值进行相加或相减。

4.1.2.6 直流电压源关闭:

按右边圆形区域中的 source )键,关闭直流电压输出,LCD中OFF显示。

## 4.2、直流电流(DCA)输出精度及操作说明

#### 4.2.1、精度

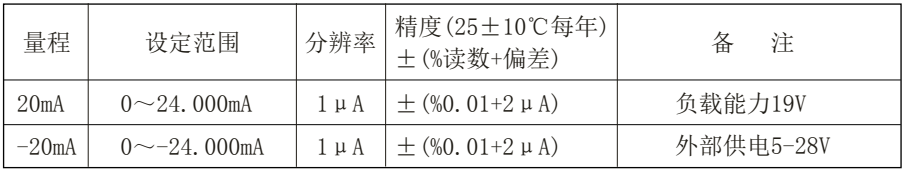

#### 4.2.2、操作

4.2.2.1 直流电流源档位选择:

按右边圆形区域中的 [mA] 键, 24mA— -24mA, 选择直流电流相应档位。 选择24mA时, LCD中既显示4-20mA又显示24VLOOP;

选择-24mA时(相当于模拟变送器),LCD中仅4-20mA显示。此档位需要外 部提供24V直流电压!接线如图所示:

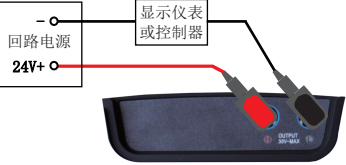

4.2.2.2 设置电流输出值:

按数字键、小数点键,输入需要的电流值。如超过输出范围,校验仪自动 置电流值为最大值(FS显示)或最小值(ZERO显示)。按 (clk)键清除,重新 输入。

4.2.2.3 直流电流源开启:

按右边圆形区域中的 *SOURCE* 键, 开启电流输出, LCD中ON显示。

4.2.2.4 直流电流源快调:

操作同4.2.2.2,操作过程中,LCD中OFF显示,修改过程中,仪表保持原输 出,输入完成,按 {wre}键, 仪表将按新的电流值输出。

4.2.2.5 直流电流源微调:

在直流电流输出的过程中,按右边圆形区域中的 (<) 键, 将光标移至直流 电流输出值的相应位置, 按右边圆形区域中的 (+ -) 键, 对直流电流输出 值进行相加或相减。

4.2.2.6 直流电流源关闭:

按右边圆形区域中 <sup>SOURCE</sup> 键, 关闭直流电流输出, LCD中OFF显示。

#### 4.3、电阻(Ω)输出精度及操作说明

4.3.1、精度

| 量程          | 设定范围                                  | 分辨率 | 精度(25±10℃每年)<br>土(%读数+偏差)       | 注                                                   |
|-------------|---------------------------------------|-----|---------------------------------|-----------------------------------------------------|
| $400\Omega$ | $0 \sim 400.00 \Omega$ 0.01 $\Omega$  |     | $\pm$ (%0, 015+0, 1 $\Omega$ )  | 0.1~0.5mA激励电流,精度中不含引线电阻<br>(0.1mA激励时, 附加最大0.25Ω误差)  |
|             |                                       |     | $\pm$ (%0, 015+0, 05 $\Omega$ ) | 0.5~3mA激励电流,精度中不含引线电阻                               |
| $4k\Omega$  | $0 \sim 4000.0 \Omega$   0.1 $\Omega$ |     | $\pm$ (%0. 015+0. 3 $\Omega$ )  | 0.05~0.3mA激励电流,精度中不含引线电阻<br>(0.05mA激励时, 附加最大0.5Ω误差) |

#### 4.3.2、操作

4.3.2.1 电阻源档位选择:

按左边圆形区域中的 Ω 键, 400Ω - 4kΩ, 选择电阻相应档位(根据小数 点位数判断档位)。

4.3.2.2 设置电阻输出值:

按数字键、小数点键,输入需要的电阻值。如超过输出范围,校验仪自动 置电阻值为最大值(FS显示)或最小值(ZERO显示)。按 (člg) 键清除,重 新输入。

4.3.2.3 电阻源开启:

按右边圆形区域中的 (SOURCE) 键,开启电阻输出,LCD中ON显示。

4.3.2.4 电阻源快调:

操作同4.3.2.2,操作过程中,LCD中OFF显示,修改过程中,仪表保持原输 出,输入完成, 按 (wre)键, 仪表将按新的电阻值输出。

4.3.2.5 电阻源微调:

在电阻输出的过程中,按右边圆形区域中的 [<-] 键, 将光标移至电阻输出 值的相应位置,按右边圆形区域中的 (+ -) 键,对电阻输出值进行相加或 相减。

4.3.2.6 电阻源关闭:

按右边圆形区域中的 (SOURCE) 键,关闭电阻输出,LCD中OFF显示。

## 4.4、热电偶(TC)输出精度及操作说明

### 4.4.1、精度

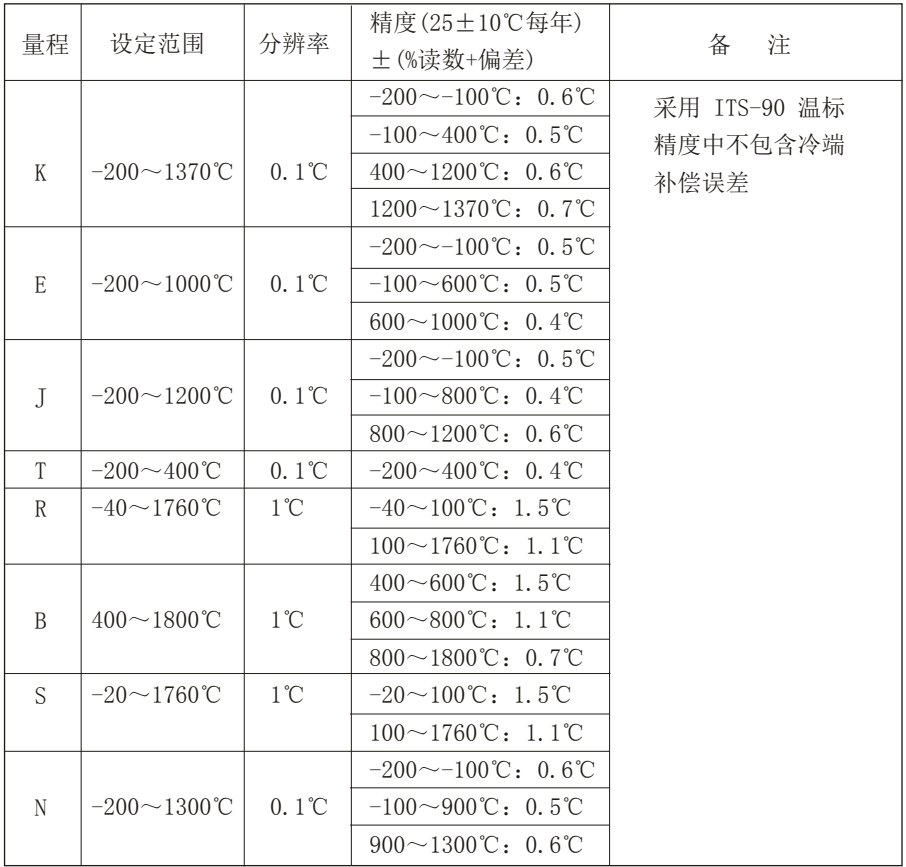

#### 4.4.2、操作

4.4.2.1 毫伏、热电偶源档位选择:

按左边圆形区域中的 (mV/TC) 键,mV—K—E—J—T—R—B—S—N—(mV),选 择热电偶相应档位(根据LCD显示字选择档位)。

4.4.2.2 设置毫伏、热电偶输出值:

按数字键、负号键、小数点键,输入需要的热电偶值。如超过输出范围, 校验仪自动置热电偶值为最大值(FS显示)或最小值(ZERO显示)。按(clr 键清除,重新输入。

4.4.2.3 毫伏、热电偶源开启:

按右边圆形区域中的 [source]键,开启热电偶输出,LCD中ON显示。

4.4.2.4 毫伏、热电偶源快调:

操作同4.4.2.2, 数据修改过程中,仪表保持原输出,输入完成,按 @rre)键, 仪表将按新的毫伏值、热电偶值输出。

4.4.2.5 毫伏、热电偶源微调:

在热电偶输出的过程中, 按右边圆形区域中的 (~)键, 将光标移至热电偶输 出值的相应位置, 按右边圆形区域中的  $\left(\text{+} \;\; -\right)$  键, 对热电偶输出值进行相 加或相减。

4.4.2.6 毫伏、热电偶源关闭:

按右边圆形区域中的 (SOURCE) 键,关闭热电偶输出,LCD中OFF显示。

4.4.2.7 热电偶温度补偿快捷设置:

当前环境温度查看:

在热电偶界面下, 按 (: st)键, 仪表将显示当前的温 度值。再按(『sɪī)键,仪表关闭温度显示,并返回到 查看前状态。

在热电偶界面下,按住 (sɛī)键约2秒钟,仪表直接 进入温度补偿参数设置界面。

按 (clR)键FCold的数字在闪烁, 再按 [+ - ] 键可更 改FCold的值, 按(skve)键保存, 按住(ser)键约2秒钟, 仪表退出温度补偿参数设置界面。

FCold=0 表示无补偿。

FCold=1 表示固定补偿,此刻按 (『sEr) 键进参数 FILLTP(固定补偿温度),按(cLR)键FILLTP的数字 在闪烁,再按 〔+ -〕键可更改固定补偿温度, 按  $\binom{60}{\text{Save}}$ 键保存。

FCold=2 表示一次补偿: 在按 【SOURCE】键启动输出 时,仪表根据按键按下时的环境温度,进行补 偿。在源输出过程中,若修改数据完成,按 (\*\*吗键 确认后,仪表将按此时的环境温度重新计算补 偿。若进行数据微调时,不重新计算补偿。

FCold=3 表示实时补偿, 在按 【SOURCE】键启动输出 时,仪表根据按键按下时的环境温度,进行补 偿,之后按TCold设置的时间,根据达到设置时间 时的环境温度,定时刷新补偿数据。(注:当 FCold=3时, 按([ser)键出现TCold, 最小设置值为10)

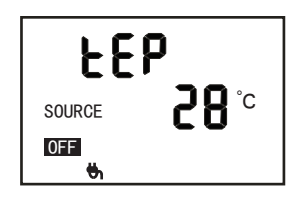

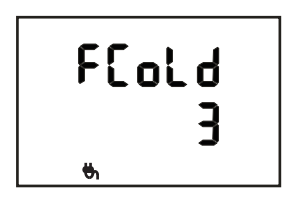

## 12 系列

4.4.2.8 热电偶值—>温度值快速查询: 在热电偶界面下,按左边圆形区域中的 Unictionary)键, 仪表打开查询功能(此时,仪表已自动查出此温 度对应的毫伏值)

如需要查询其它的温度对应的毫伏值,直接按数 字键、小数点、负号键进行温度值修改。数据修 改完成后, 按 (wre)键, 仪表将自动查出此温度对应 的毫伏值。

查询完毕,再按左边圆形区域中的 (<sup>Dictionary</sup>) 键,仪 表关闭查询功能,并返回到查询前状态。

4.4.2.9 温度值—>热电偶值快速查询:

在热电偶界面下,按左边圆形区域中的 [Dictionary]键, 仪表打开查询功能(此时,仪表已自动查出此温 度对应的毫伏值)

按左边圆形区域中的 [mV/TC]键, 仪表自动切换到温 度值—>热电偶值查询界面。

如需要查询其它的毫伏值对应的温度,直接按数 字键、小数点、负号键进行温度值修改。数据修 改完成后, 按 [键,仪表将自动查出此毫伏值对 应的温度。

查询完毕,再按左边圆形区域中的 (<mark>Cictionary</mark>) 键,仪 表关闭查询功能,并返回到查询前状态。

## 注:在查表过程中,输出值即为查表值。如输出 时带有温度补偿,查询时已将温度补偿计算在 内,无须再次换算。

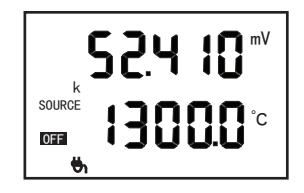

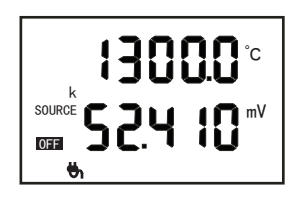

#### 4.5、热电阻(RTD)输出精度及操作说明

#### 4.5.1、精度

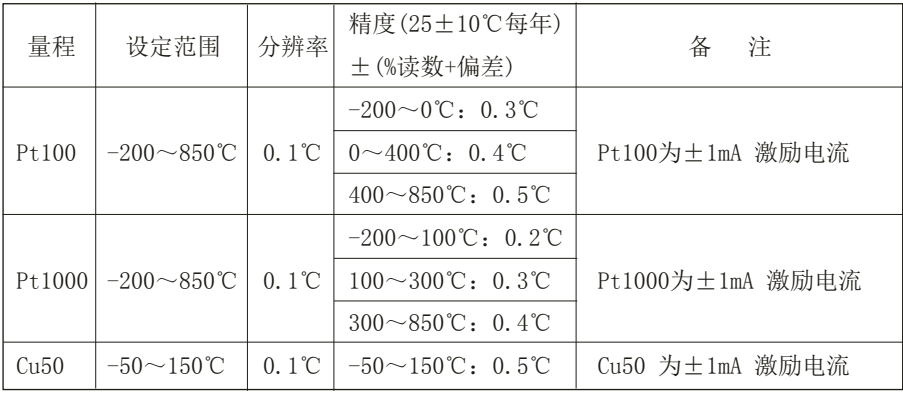

#### 4.5.2、操作

4.5.2.1 热电阻源档位选择

按左边圆形区域中的[RTD]键,Pt100—Pt1000—Cu50,选择热电阻相应档位 (根据LCD中显示字判断档位)。

4.5.2.2 设置热电阻输出值

按数字键、负号键、小数点键,输入需要的电压值。如超过输出范围,校 验仪自动置电压值为最大值(FS显示)或最小值(ZERO显示)。按(cǚn)键清 除,重新输入。

4.5.2.3 热电阻源开启

按右边圆形区域中的 <sup>source</sup> 键,开启热电阻输出,LCD中ON显示。

4.5.2.4 热电阻源快调

操作同4.5.2.2, 数据修改过程中,仪表保持原输出,输入完成,按(wre)键, 仪表将按新的热电阻值输出。

4.5.2.5 热电阻源微调

在热电阻输出的过程中,按右边圆形区域中的 (~)键,将光标移至热电阻输 出值的相应位置,按右边圆形区域中的 [+ -] 键,对热电阻输出值进行相 加或相减。

4.5.2.6 热电阻源关闭

按右边圆形区域中的 <sup>counce</sup> 键,关闭热电阻输出,LCD中OFF显示。

## 日マ 玄列

4.5.2.7 温度值—>热电阻值快速查询

在热电阻界面下,按左边圆形区域中的 Unictionary)键, 仪表打开查询功能(此时,仪表已自动查出此温 度对应的电阻值)

如需要查询其它的温度对应的电阻值,直接按数 字键、小数点、负号键进行温度值修改。数据修 改完成后, 按 (wre)键, 仪表将自动查出此温度对应 的电阻值。

查询完毕,再按左边圆形区域中的 <mark>Unctionary</mark> 键,仪 表关闭查询功能,并返回到查询前状态。

4.5.2.8 热电阻值—>温度值快速查询

在热电阻界面下,按左边圆形区域中的 [Dictionary]键, 仪表打开查询功能(此时,仪表已自动查出此温 度对应的电阻值)

按左边圆形区域中的 [RTD] 键, 仪表自动切换到热 电阻值—>温度值查询界面。

如需要查询其它的电阻值对应的温度值,直接按 数字键、小数点、负号键进行温度值修改。数据 修改完成后, 按 (wre)键,仪表将自动查出此电阻值 对应的温度值。

查询完毕, 再按左边圆形区域中的 (Dictionary) 键, 仪 表关闭查询功能,并返回到查询前状态。

注:在查表过程中,输出值即为查表值。如输出 时Rlina, R2ina不等于0时, 查询时已将电阻修正 值计算在内,无须再次换算。(R1ina为400Ω档 电阻修正值,R2ina为4kΩ档电阻修正值)

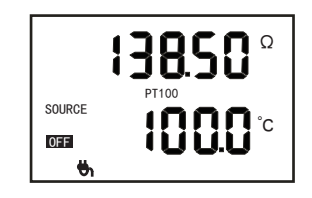

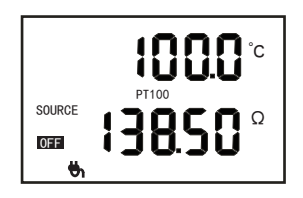

#### 4.6、脉冲(PULSE)输出精度及操作说明

4.6.1、精度

| 量程                 | 设定范围                        | 分辨率   | 精度(25±10℃每年)<br>土 (%读数+偏差) | 备                          | 注 |
|--------------------|-----------------------------|-------|----------------------------|----------------------------|---|
|                    | 脉冲100Hz   2.4~100Hz   0.1Hz |       | $+0.1$ Hz                  | $1 \sim 10$ Vp-p方波,低电平为0V, |   |
| 脉冲1kHz             | $100 \sim 1000$ Hz   1Hz    |       | $+1$ Hz                    | 电平精度±10%, 50%占空比           |   |
| 脉冲10kHz   1~10 kHz |                             | 100Hz | $+100$ Hz                  | 负载>100kΩ                   |   |

#### 4.6.2、操作

4.6.2.1 脉冲源档位选择

按左边圆形区域中的(Hz)键, 2.4Hz−100Hz−1kHz−(2.4Hz), 选择脉冲相 应档位(根据小数点位数判断)。

4.6.2.2 设置脉冲输出值

按数字键、小数点键,输入需要的脉冲值。如超过输出范围,校验仪自动 置脉冲值为最大值(FS显示)或最小值(ZERO显示)。按 (cǐn)键清除,重新 输入。

4.6.2.3 脉冲源开启

按右边圆形区域中的 [source]键, 开启脉冲输出, LCD中ON显示。

4.6.2.4 脉冲幅度、脉冲数选择

ENTER 1.00-10.00V,再按 键输入, 在脉冲界面下, 按 (·ser) 键, LCD窗口显示脉冲幅度 设置界面,按数字键输入,脉冲幅度范围

再按 (wer)键, LCD窗口显示脉冲计数界面。

"cont"为连续脉冲个数,若要固定脉冲个数, 可直接按数字键输入脉冲个数(范围: 1-99999)。

如要恢复连续脉冲, 则按 (cle) 键恢复即可。

4.6.2.5 脉冲源关闭

按右边圆形区域中<sup>(source</sup>)键,关闭脉冲输出,LCD 中OFF显示。

若脉冲在计数模式下,当达到脉冲所设脉冲个数 后,信号发生器自动关闭脉冲输出,重新计数必 须按右边圆形区域中的  $\left[\begin{smallmatrix} \text{SOURCE} \ \text{OKOFF} \ \end{smallmatrix} \right]$ 键开启。

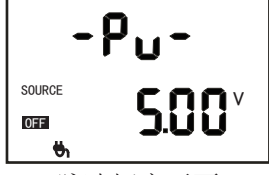

脉冲幅度画面

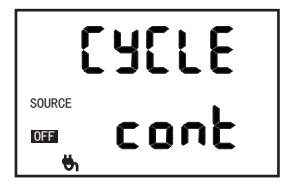

脉冲计数画面

## 系列

## 4.7、用户数据存储及读取操作说明:

信号发生器可以存储多达 64 组常用输出。您可以将常用设定(信号类型 和设定值)储存在信号发生器内置的存储器内,可随时方便的调用。

注:只有模拟量信号可以存储常用输出值,频率类信号不能存储。

### 4.7.1、存储操作:

在信号发生器输出过程中, 按 (SM) 键, LCD即显示数据存储界面, 按右边圆 形区域中的  $\left(\text{+ -}\right)$ 键,对位置号进行加减1,按右边圆形区域中的 <- )键, 对位置号进行快速加10,确定位置号后(如此位置号有数据,则当前位置 字符闪烁,提示已存有数据), 再按(&k)键,数据存储,同时返回到源输出 界面。

上排数字:当前将要存储的信号设定值

下排符号: "SAVE"提示符

存储位置:位置号 1~64,按数字键选择位置号

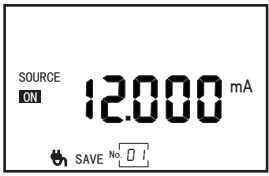

### 4.7.2、读取操作:

在信号源输出界面及启动界面, 按 (&) 键, LCD即显示数据读取界面, 按右 边圆形区域中〔+ -〕键,对位置号进行加减1,按右边圆形区域中〔←〕键, 对位置号进行快速加10,确定位置号后(如此位置号无数据,则数据位置 显示"-----"),再按(\*re)键,读取存储,同时返回到源输出界面。 上排数字:当前将要读取的信号源设定值 下排符号: "LoAd"提示符

读取位置:位置号 1~64,按数字键选择位置号

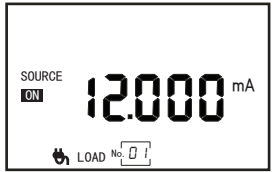

### 4.8、参数设置操作说明

4.8.1 进入密码输入界面

在启动界面或源输出界面,按住 (SET)键约2秒钟,仪表进入密码输入界面。

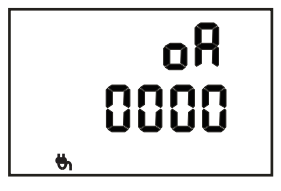

4.8.2 密码输入

上排: 参数指示符: "oA"表示密码

下排:待校验的密码值

按(cǐk)键,进入密码修改状态,对应修改位闪烁,通过按右边圆形区域中 的 → 键移位, 按 → - 键修改设定值, 按 (‰) 键确认, 密码正确则进入 对应的参数组,否则回到密码校验状态,等待重新输入。

密码值:

2835:进入信号校准状态

7852:进入仪表参数设置状态

操作信号发生器每次从密码校验状态回到常规使用状态后,信号发生器进 入空档位(即断路状态,无信号输出,保护后端电路),此时,主显示只 显示一排" -----"。

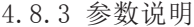

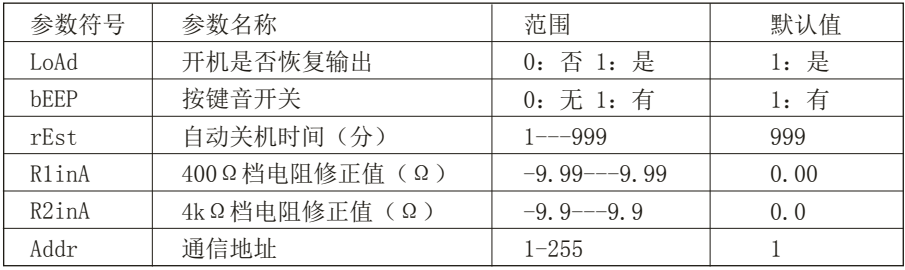

# 日 玄列

### LoAd:

0(否):开机后仪表下排显示"- - - - -"。

1(是):开机下排恢复显示上次关机前最后一次输出信号的信号类型和信 号值(仅限模拟量信号,频率类型信号除外)

#### rESt:

自动关机单位为分钟,设为999(出厂默认)时,表示屏蔽自动关机功能。

## RlinA, R2inA:

400Ω 档在测量仪表测量电阻的恒流激励不等于 1mA 时,可能会出现零点 迁移偏差,可用 R1inA 参数修正。

4kΩ 档在测量仪表测量电阻的恒流激励不等于 0.1mA 时,可能会出现零 点迁移偏差,可用 R2inA 参数修正。在测量仪表的恒流激励在信号发生器 对应电阻档位输出时,不等于上述的电流大小时,实测几个点的偏差值并 记录,并将此偏差值的平均值当做电阻修正值设置。

### Addr:

通信地址设置,只有外界发送的地址与本机地址相同,仪表才会通信。通 信前,请先设置好本机地址,默认地址为1。

4.8.4、操作:

按 (člr)键,对应的数码管闪烁,按右边圆形区域中的 (←)键,对应修改位闪 烁, 按 (+ -)键, 修改设定值, 按 (ske) 键, 存储设定值并转到下一参数设 定。如果参数未修改,按 (「sEi) 键,切换到下一参数设定。参数修改完毕, 按住 (seī) 键约2秒钟,可以退出参数设置界面。

#### 4.9、输出校准操作说明:

4.9.1 按 (SET)键约2秒钟,进入设定选择界面。 4.9.2 按(čLR)键相应数码管闪烁,提示输入。按右 边圆形区域中的 〔+ 一〕键; 按 (←)键移动光标。 输入"2835"后,按 键,进入校准界面。 SAVE M

4.9.3 按右边圆形区域中的 [10/1/24v] 键,进行电压 档位校准选择。

4.9.4 按右边圆形区域中的[mA]键, 进行电流档位 校准选择。

4.9.5 按左边圆形区域中的[Ω]键, 进行电阻档位 校准选择。

4.9.6 按()键,仪表进入高端校准界面,输入校 准表读到的数据(直接带小数点输入),输入完 成, 按 键, 仪表进入低端校准值界面, 输入校 准表读到的数据(直接带小数点输入),再按(Wrer 键,显示屏上同时输出最大值。再按 @weg键,标定 数据保存,同时回到校准界面。

4.9.7 如果放弃标定,中途按(cǚn)键,直接回到校 准界面。

4.9.8 在校准选择界面,按住 (sɛī)键约2秒钟,可 以退出校准界面。

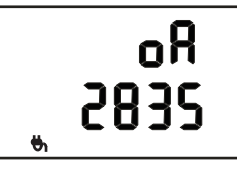

进入校准状态画面

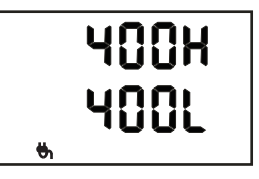

校准参数菜单画面

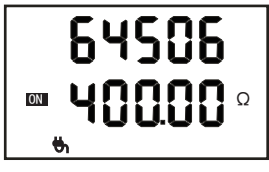

校准值画面

直流电压10V 直流电压1V 直流电压mV 直流电流 mA Source 模拟变送器 mA Sink 电阻400Ω 电阻4kΩ 参数符号 10V-L  $1V-I$ .  $FV-I$ . Src-L Sin-L 400L 4000L 备注 参数符号 10V-H  $1V-H$ EV-H Src-H Sin-H 400H 4000H 默认值 0.2V 0.1V 1mV 4mA 4mA 5Ω 5Ω 默认值 12V 1.2V 110mV 20mA 20mA 400Ω 4kΩ 信号类型 和档位 校准点 低点0(L) 高点FS(H) 出厂时采用四 线制校准方式

信号发生器的每种信号输出档位都是靠高低两个校准点进行输出精度校准的, 下表为档位与校准点选取的出厂默认设置值:

# **NHR 系列**

## 五、上位机控制操作说明

5.1、概述

此协议采用MODBUS通讯协议,传输模式为RTU模式。Modbus协议是一种主-从式协议。

任何时刻只有一个设备能够在线路上进行发送。由主站管理信息交换,且 只有它能发起。它会相继对从站进行轮询。从站之间不能进行直接通信。

5.2、串口设置

通讯方式: 异步串口通讯接口RS-232 波特率:9600bps

数据位:8位,无奇偶校验,1位停止位。

5.3、通讯帧格式

在以下的通信协议中,通信格式将参照如下的格式进行。

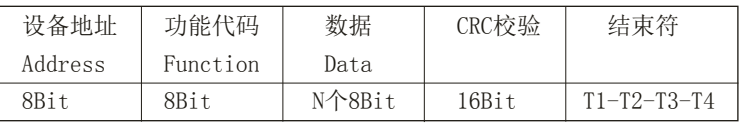

当间隔时间长于或等于3.5字符时,T1-T2-T3-T4即作为检测到帧结束。 其中:

设备地址Address=1~255,0是广播地址。

功能代码Function:(十六进制)

03:读取保持寄存器;

10:写入多个寄存器;

其中, 03, 10是符合标准MODBUS通讯命令, 用来读写仪表相关寄存器参 数;

首寄存器地址:要读取的第一个内部寄存器的地址,双字节。每个保持寄 存器的值数据为双字节。

寄存器数:要读取或修改的内部寄存器个数,双字节。

读取的字节数:被读取的内部寄存器的数据的字节总数,单字节。

CRC校验:循环冗余校验参数。

5.4、读N个寄存器值:功能代码03

注意: Hi为高字节, Lo为低字节, 每个双字节数据都是高字节在前, 低字 节在后。

主站请求:8字节

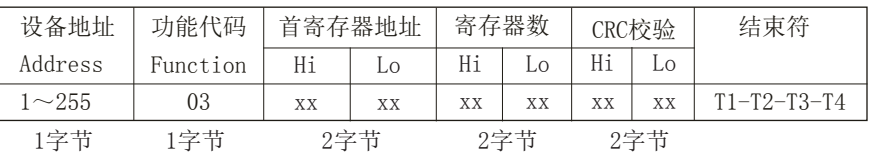

从站响应:

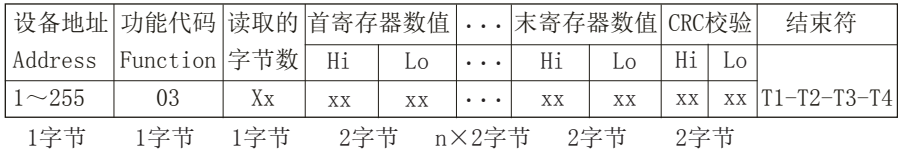

例1: 主站使用功能03读取第一路测量值(寄存器地址0003, 见附表), 从 站地址01。

由于测量值是浮点类型,所以要读两个寄存器数值。

主站请求:

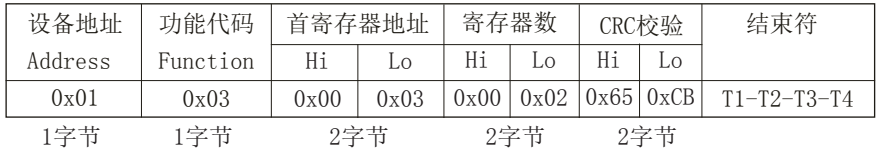

从站响应:

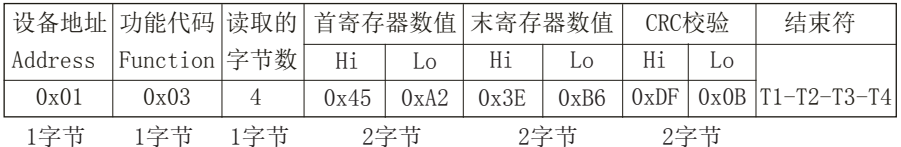

说明:第一路测量值=0.356,浮点表示从低到高的四个字节分别是0xA2, 0x45,0xB6,0x3E,modbus传输时每个寄存器都是高字节在前,低字节在 后。

### 5.5、写1个寄存器值:功能代码06

主站请求:8字节

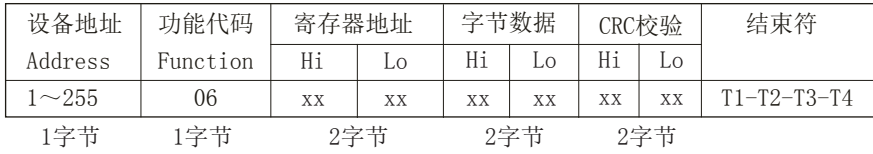

## **NHR 系列**

从站响应:8字节

| 设备地址           | 功能代码     | 寄存器地址 |     | 字节数据 |     | CRC校验 |     | 结束符                 |
|----------------|----------|-------|-----|------|-----|-------|-----|---------------------|
| Address        | Function | Hi    | Lo  | Hi   |     | Hi    | LO  |                     |
| $1\!\sim\!255$ | 06       | XX    | XХ  | XХ   | XX  | XX    | XX  | $T1 - T2 - T3 - T4$ |
| 1字节            | 1字节      |       | 2字节 |      | 2字节 |       | 2字节 |                     |

<sup>5.6、</sup>写N个寄存器值:功能代码16

主站请求:8字节

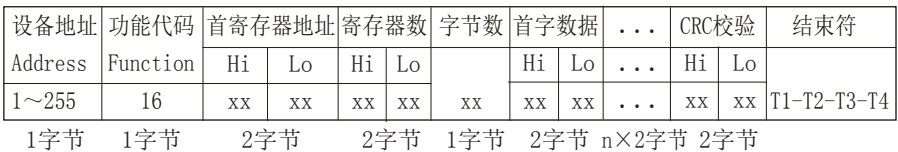

从站响应:

| 设备地址       | 功能代码     | 首寄存器地址 |     | 寄存器数 |     | CRC校验 |     | 结束符                 |
|------------|----------|--------|-----|------|-----|-------|-----|---------------------|
| Address    | Function | Hi     | Lο  | Hi   |     | Hi    |     |                     |
| $\sim$ 255 | 16       | XX     | XX  | XX   | XX  | XX    | XХ  | $T1 - T2 - T3 - T4$ |
| 1字节        | 1字节      |        | 2字节 |      | 2字节 |       | 2字节 |                     |

例2:使用功能16将从站信号类型改成4~20mA,信号类型寄存器地址 0x002C,见附表,从站地址01。

主站请求:

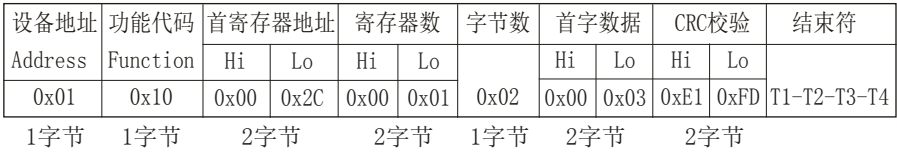

从站响应:

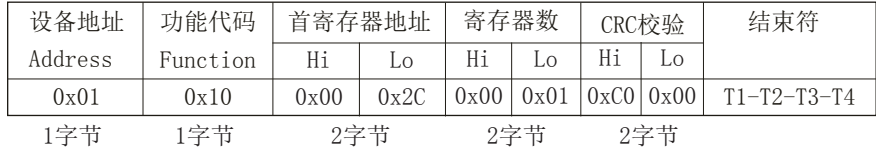

#### 5.7、异常响应

当从站不能执行发送给它的请求时,它将返回一个异常响应。 异常响应的格式:

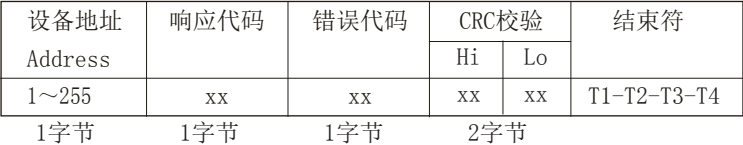

响应代码:请求的功能代码+ 0x80(最高位被置为1)。

错误代码:

1=请求中需访问寄存器地址不在寄存器地址范围内。

2=请求中一次需访问寄存器的数量超过可连续访问寄存器数量的的最大 值。

3=从站写保护。

5.8、通信参数表:

| 寄存器地           | 参数名称        | 数据格式 | 类型 | 备注                                        |
|----------------|-------------|------|----|-------------------------------------------|
| $#$ (DEC)      |             |      |    |                                           |
| 当前运行           |             |      |    |                                           |
| $\Omega$       | 当前小数点       | Char | 只读 | 1:1位小数 2:2位小数                             |
|                |             |      |    | 3:3位小数4:4位小数                              |
| $\mathbf{1}$   | 当前单位        | Char | 只读 | $1: mV$ $2: V$ $3: mA$ $4: \Omega$        |
|                |             |      |    | $5:^{\circ}\mathbb{C}$<br>$6:Hz$ 7: $kHz$ |
| $\overline{2}$ | 当前档位        | Char | 读写 | 代码说明如表5.9                                 |
| 3              | 当前输出值       | Int  | 读写 |                                           |
| 4              | 运行状态输出      | Char | 读写 | 0或其它值:停止<br>$1:$ 输出                       |
| 5              | 上电加载上一次数据   | Char | 读写 | 0或其它值:否<br>$1:$ 是                         |
| 6              | 按键音         | Char | 读写 | 0或其它值:无<br>1:有                            |
| $\overline{7}$ | 自动延时关机      | Int  | 读写 | $999:$ 无<br>1-998分钟                       |
| 8              | 400Ω档零点牵移校准 | Int  | 读写 | 固定小数点2位                                   |
| 9              | 4kΩ档零点牵移校准  | Int  | 读写 | 固定小数点1位                                   |
| 10             | 通信地址设置      | Char | 读写 | 无小数点                                      |
| 11             | 冷端补偿方式选择    | Char | 读写 | $0:$ 不补偿                                  |
|                |             |      |    | 1:固定值补偿                                   |
|                |             |      |    | 2: 按当前温度, 开始输出时补                          |
|                |             |      |    | 偿一次. 输出变化时重新补偿.                           |
|                |             |      |    | 3:按"冷端补偿刷新时间"                             |
|                |             |      |    | 当前实际温度进行实时补偿                              |

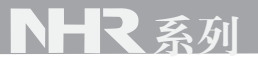

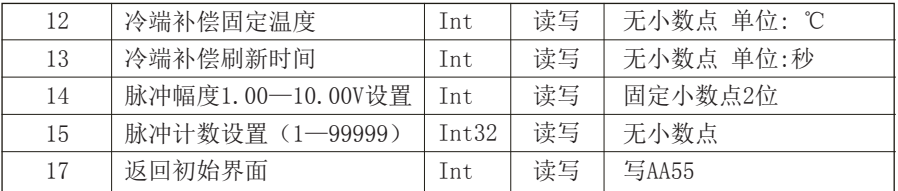

## 5.9、输出类型代码表:

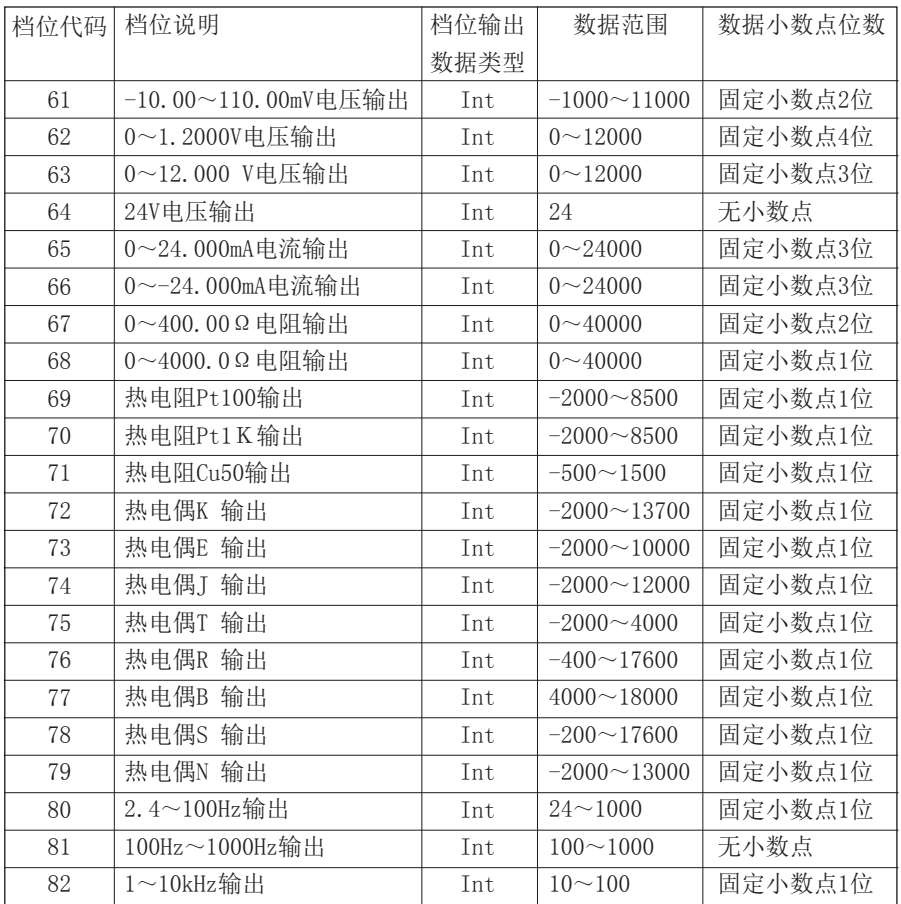

- 5.10、寄存器地址表说明:
- 1、所有数据类型为有符号整型(两字节)。
- 2、通信传输中带小数点的数据全部用整数代替如:1.000 代替为1000。 (即忽略小数点)27.9代替为 279。

3、全部寄存器数据在传输过程中用十六进制数表示,先传高字节,再传低 字节, 如传送279, 先传01H, 再传17H。

4、读测量显示值,如果输入信号是热电阻或热电偶、小数点为1时,读到 124,即为12.4度。

## 六、其它

1、从仪表到达客户手中之日起,1年内由仪表自身质量问题引起的故障将免 费维修,人为使用不当造成的不在保修范围之内。

2、内置电池,一次充电可工作10小时(Ni-MH电池)。

- 3、电池容量指示,电池电压过低自动关机。
- 4、硅胶按键盘, 超长寿命, 手感好。
- 5、手自动冷端补偿和设定。
- 6、温度值可直接输出。
- 7、可在线充电。

## 七、附录

## 配件:

- ◎ 鳄鱼夹/表笔
- ◎ 电源适配器
- ◎ 九针串口延长线
- ◎ 高档包装箱
- ◎ 资料袋:使用手册,保修卡

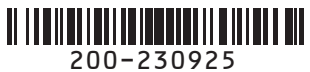

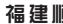

 $\bm{\Theta}$  福建顺昌虹润精密仪器有限公司 生产制造

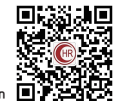

**Fujian Shunchang Hongrun Precision Instruments Co., LtD.**

地址:福建省顺昌城南东路45号 (353200) 电话:0599-7824386 传真:0599-7856047 网址:www.hrgs.com.cn